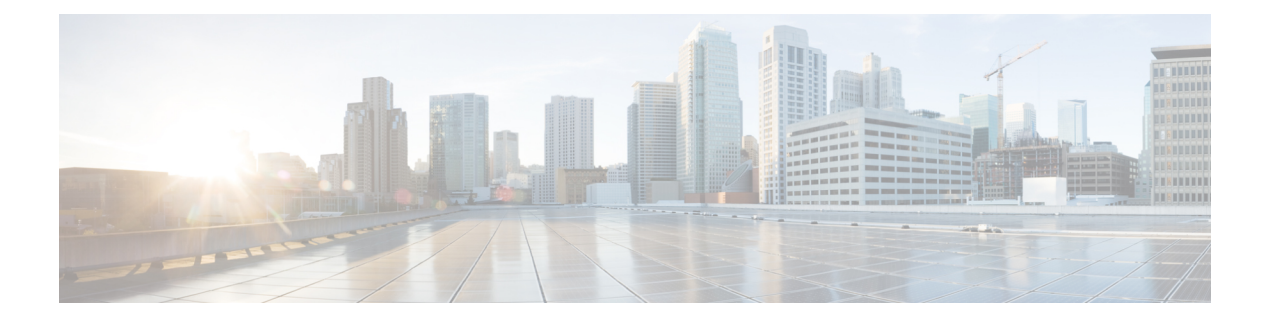

# **ISIS** 手動隣接関係 **SID**

統合された Intermediate System-to-Intermediate System (IS-IS) の手動隣接関係 SID 機能は、手 動でプロビジョニングされた隣接関係 SID に関する情報を提供します。

- ISIS 手動隣接関係 SID の機能情報 (1 ページ)
- ISIS 手動隣接関係 SID に関する情報 (2 ページ)
- 手動隣接関係 SID の設定 (4 ページ)
- 手動隣接関係 SID の確認 (4 ページ)

# **ISIS** 手動隣接関係 **SID** の機能情報

次の表に、このモジュールで説明した機能に関するリリース情報を示します。この表は、ソフ トウェア リリース トレインで各機能のサポートが導入されたときのソフトウェア リリースだ けを示しています。その機能は、特に断りがない限り、それ以降の一連のソフトウェアリリー スでもサポートされます。

プラットフォームのサポートおよびシスコソフトウェアイメージのサポートに関する情報を検 索するには、Cisco Feature Navigator を使用します。Cisco Feature Navigator にアクセスするに は、[www.cisco.com/go/cfn](http://www.cisco.com/go/cfn) に移動します。Cisco.com のアカウントは必要ありません。

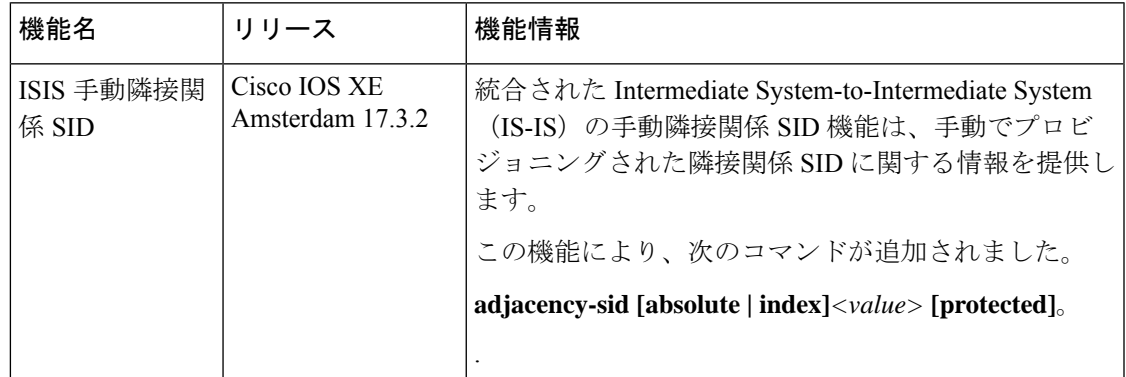

#### 表 **<sup>1</sup> : ISIS** 手動隣接関係 **SID** の機能情報

## **ISIS** 手動隣接関係 **SID** に関する情報

セグメント ルーティング(SR)ネットワークでは、多くの場合、ネットワーク上で特定のト ラフィックが通過するパスに影響を与えるためにSRトラフィックエンジニアリング(SR-TE) を使用します。SR-TE トンネルはトンネル ヘッドで手動でプロビジョニングできますが、多 くの場合、中央コントローラによって計算およびプロビジョニングされます。多くの場合ネッ トワークのオペレータは、トラフィックに特定のノードやリンクを経由させたいと考えます。

SRネットワークオペレータの特定のノードをトラフィックに経由させるために、ノードによっ てアドバタイズされるプレフィックスSIDを使用できます。多くの場合、複数のノードが同じ プレフィックス SID を共有する特定の場所を通過するようにトラフィックに強制するエニー キャスト プレフィックス SID が使用されます。

トラフィックに特定のリンク上を通過させるためには、隣接関係 SID (Adj-SID) が使用され ます。既存の Adj-SID の実装の問題は、手動でプロビジョニングされたプレフィックス SID と は対照的に、動的に割り当てられた値であるということです。Adj-SID が動的に割り当てられ ているということは、一連の問題をもたらします。

- この値は、リロードまたはプロセスの再起動に対して永続的ではありません。
- この値は事前にわからないので、IGPによってフラッディングされた情報(ネイティブま たは BGP-LS)にアクセスしない限り、コントローラが使用することはできません。
- 各リンクには一意の Adj-SID 値が割り当てられているため、複数のリンクで同じ Adj-SID を共有することはできません。

上記の問題に対処するために、adj-SID が拡張され、以下が可能になりました。

- リロードと再起動に対して永続的な、手動でプロビジョニングされた adj-SID をサポート します。
- 同じネイバーへの複数の隣接関係に対してプロビジョニングされる同じ adj-SID をサポー トします。
- 異なるネイバーへの複数の隣接関係にプロビジョニングされる同じ adj-SID をサポートし ます。
- 1 つの隣接関係に対して複数の手動 Adj-SID を設定できます。

### 手動隣接関係 **SID**

新しい永続的な Adj-SID の要件をサポートするために、動的に割り当てられた Adj-SID に使用 されている既存の IS-IS Adj-SID インフラストラクチャが拡張されます。新しい CLI コマンド も導入され、ポイントツーポイントリンクのためにAdj-SID値を手動で割り当てることができ ます。単一のポイントツーポイントインターフェイスで複数のAdj-SIDをプロビジョニングで きます。同じAdj-SIDを、同じまたは異なるネイバーにつながる複数のポイントツーポイント インターフェイスでプロビジョニングできます。

すべての手動Adj-SIDは、セグメントルーティングローカルブロック (SRLB) と呼ばれるラ ベルの範囲から割り当てられます。デフォルトの SRLB の範囲は 15000 ~ 15999 です。

手動のAdj-SIDは、インデックスまたは絶対値として設定できます。インデックスとして設定 されている場合、絶対ラベルはインデックス + SRLB 開始ラベルとして計算されます。たとえ ば、56 を手動 Adj-SID のインデックスとして設定した場合、絶対ラベルは 15000 + 56 = 15056 になります。絶対値として設定されている場合、ラベル自体が絶対値になります。たとえば、 56 を絶対手動 Adj-SID として設定した場合、絶対ラベルは 56 のみになります。ラベル(イン デックスと絶対の両方)は、保護または非保護として設定できます。デフォルトでは、すべて のラベルは非保護です。

## 隣接関係 **SID** のアドバタイズメント

手動で設定された adj-SID は、ISIS SR 拡張機能の草案で定義される既存の ISIS adj-SID サブ TLV を使用してアドバタイズされます。S フラグは、同じ Adj-SID 値が複数のインターフェイ スにプロビジョニングされている場合に adj-SID サブ TLV に設定されます。手動で設定された SID の場合、P フラグは常に設定されます。

プロビジョニングされた adj-SID がプロテクトとして設定済みの場合は、B フラグも設定され ます。

隣接関係 SID は常にラベル値としてアドバタイズされます。adj-SID の設定にインデックスが 使用されている場合でも、インデックスとしてはアドバタイズされません。

## 隣接関係 **SID** のフォワーディング

adj-SID の値が 1 つのインターフェイスでのみ設定される場合、ISIS は手動で割り当てられた adj-SID のフォワーディング エントリをインストールします。任意の Adj-SID のプライマリ パ スは、Adj-SID が割り当てられているポイントツーポイント インターフェイス上の POP 操作 です。割り当てられた adj-SID がバックアップの対象となり、バックアップ パスが利用可能で あれば、IS-IS はバックアップ パスもプログラムします。Adj-SID のバックアップ パスは、ネ イバー ルータ ID アドレスに対して計算されたバックアップ パスと同じです。

複数のリンクで同じ adj-SID 値が設定されている場合、次のような転送が発生します。

- この値を使用して adj-SID が設定されている各リンクを経由して、POP 操作を含むプライ マリ パスがインストールされます。
- 各プライマリパスについて、Adj-SIDがプライマリインターフェイスで保護されるように 設定されていて、バックアップが利用可能な場合、バックアップパスがインストールされ ます。バックアップ パスは、ネイバー ルータ ID アドレスに関連付けられたバックアップ パスとして表されます。

## 設定要件

• セグメント ルーティングがグローバルに設定されていることを確認します。

• セグメント ルーティングが IS-IS を使用して設定されていることを確認します。

## 手動隣接関係 **SID** の設定

**Device#configure terminal Device(config)#interface ethernet0/1 Device(config-if)#isis adjacency-sid [absolute | index] <value> [protected]**

**[index]**:(オプション)隣接関係SIDがSRLB範囲のインデックスとして設定されている場合 に使用されます。index キーワードが使用されていない場合、値はラベルの絶対値を表すこと が期待されます。

**[absolute]**:(オプション)隣接関係SIDが絶対値として設定されている場合に使用されます。

*<value>*:adj-SID ラベルの値またはインデックスを表します。プログラムおよびアドバタイズ される adj-SID では、値/インデックスは有効な SRLB の範囲である必要があります。

**[protected]**:(オプション)手動のadj-SIDを保護するために使用されます。デフォルトでは、 手動 Adj-SID は保護されていません。

セグメント ルーティング ローカル ブロック (SRLB)範囲の変更

**Device#configure terminal Device(config)#segment-routing mpls Device(config-srmpls)#local-block 7000 7999**

# 手動隣接関係 **SID** の確認

### **SR** アプリ データベースでのラベルの確認

**Device#show segment-routing mpls lb assigned-sids Adjacency SID Database C=> In conflict S=> Shared R=> In range SID STATE PROTOCOL TOPOID LAN PRO NEIGHBOR INTERFACE 15378 R ISIS 0 N N 10.0.0.3 Ethernet0/1**

#### **MPLS** 転送でのラベルの確認

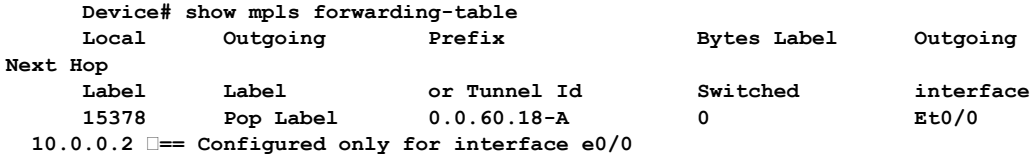

### 共有ラベルの確認

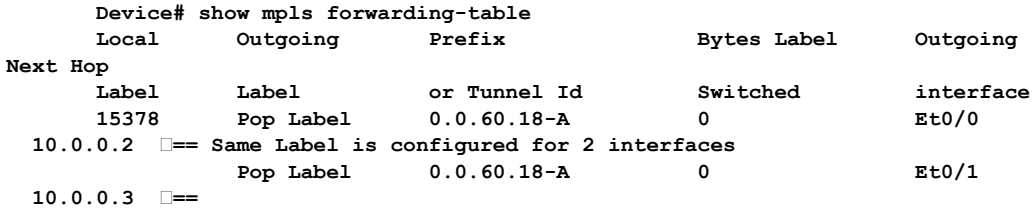

#### **ISIS LSP** の確認

**Device# sh isis database verbose R1.00-00 xxxxxx xxxxxx Adjacency SID Value:15378 F:0 B:0 V:1 L:1 S:1 P:1 Weight:0 == P (Persistent) flag is always 1 if it is Manual Adj-SID xxxxxx**

**P -> Persistent Flag (0 for Dynamic Adj-SID and 1 for Manual Adj-SID) S -> Shared Flag (1 if label is shared by multiple adjacencies)**

I

ı

翻訳について

このドキュメントは、米国シスコ発行ドキュメントの参考和訳です。リンク情報につきましては 、日本語版掲載時点で、英語版にアップデートがあり、リンク先のページが移動/変更されている 場合がありますことをご了承ください。あくまでも参考和訳となりますので、正式な内容につい ては米国サイトのドキュメントを参照ください。